$\overline{75}$ 50 25

360 123 172 279 XBOX 100

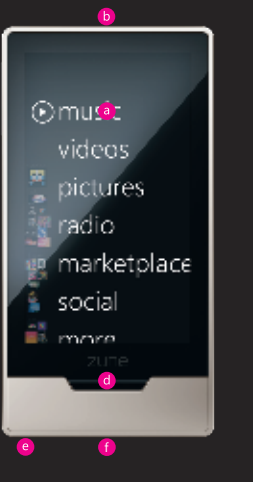

# welcome to zune HD bienvenido a zune HD

Home button e Headphone jack f Sync port **a** Touch screen **b** On/off button **C** Media button

## media controls questions

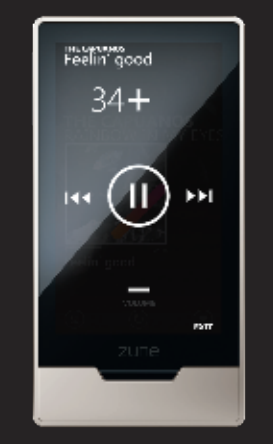

## setup

 $100$ 

 $75$ 

 $-50$  $\overline{25}$ 

Before connecting your Zune to your computer, visit www.zune.net/setup to install the latest version of the Zune software.

 $100$ 

 $25$  $100$  $75$  $50$ 

 $50$ 

Connect your Zune to your computer.

In the Zune software, set sync options in Software Settings or drag and drop items to the player.

Your Zune charges whenever it's connected. First charge might take an hour or more.

Sync your stuff:

**On/off** Press the on/off button to turn on. The player will turn off by itself after a period of inactivity. To turn it off manually, press and hold the button until you see the off option.

**Return to home screen** Press the home button.

**Go to Quickplay** Tap the background on the home screen to bring Quickplay to the fore.

**Add items to Quickplay** Tap and hold an album, genre, video, or other item to see additional options, then select Add to Quickplay.

**Shuffle all music** Tap the play button at the immediate left of the word Music on the home screen.

**Previous screen** Press the magnified text at the top of the screen or the virtual back button (when visible).

HD Radio Zune HD supports HD Radio<sup>M</sup>, offering digital reception and—in many cases—additional programming from your favorite FM stations. Availability depends on station broadcasts and Zune reception. For a list of stations in your area, visit

**Playback options** Buttons to shuffle, repeat, and rate songs appear along the bottom of the nowplaying screen.

**Next/previous** Press the media button, then tap the onscreen previous/next buttons.

**Fast-forward/rewind** To fast-forward, press the media button, then press and hold the left side of the screen. To go back, press and hold the right side.

**Playlists** To save a playlist of the songs you're listening to: go to Music, Playlists, Now Playing and click the Save button.

## basics

**Jump to a letter in a list** Music lists have alphabetical headings. Tap any letter for a letter menu, then tap another letter to jump to that position in the list.

**Zoom** Two short taps will enlarge your view of a picture or a website.

**Screen lock/unlock** To avoid accidental touch commands, turn the screen off by pressing the on/ off button. To turn on the screen, press the on/off button, then move your finger across the screen to unlock it.

**PIN lock/unlock** Use PIN lock to require a 4-digit code for screen access. You can enable/disable PIN lock in Settings.

> Yes. Close the Zune software to use your Zune. It will continue to charge while it's connected.

www.hdradio.com. When you're playing content, tap the screen once to access basic media controls.

> **Send** This sends a song, album, playlist, or picture to another Zune member's inbox.

HD Radio technology is manufactured under license from iBiquity Digital Corp. U.S. and foreign patents. HD Radio and the HD Radio logo are proprietary trademarks of iBiquity Digital Corp.

 $\cdots \bigoplus$ 

**Volume** Press the media button, then move your finger up or down the screen to raise or lower the volume.

> See the Zune™ Product Guide for important safety information and helpful tips.

### **What if my Zune HD doesn't turn on when I first take it out of the box?** Your player's battery might need to be charged

before first use.

**How long does Zune HD take to charge?** The player should fully charge in about 2 hours. If you don't see the charging symbol, try switching to another USB port on your PC or use the Zune AC adapter (sold separately).

**What if the Zune software can't find my player?** Try connecting to a different USB port on your computer.

**What if my Zune HD isn't responding?** Try restarting it: press and hold the on/off button for 7 seconds.

**What media file formats are supported by Zune?** Zune supports .wma, .mp4, .m4a, .m4b, and .mp3 for audio; .wmv and .m4v for video; and .jpg for photos.

### **How can I view high-definition programming with my Zune HD?**

Zune HD will display compatible 720p high-definition sources on its built-in screen (480 × 272). To view HD sources at true high-definition resolution, however, your Zune HD must be playing HD files while connected to a high-definition TV using the Zune HD & AV Dock and an HDMI<sup>™</sup> cable (both sold separately). Visit www.zune.net for more info.

## **Can I use my Zune while it's connected to my computer?**

**How do I sync wirelessly with my computer?** To set up wireless sync, connect your Zune using the supplied sync cable. Then, in the Zune software, go to Settings, Player, Wireless Sync and follow the on-screen instructions. For more info, visit www.zune.net/wireless.

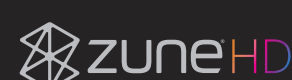

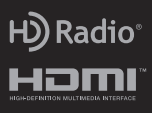

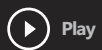

**Add to now playing** This adds a song, album, or playlist to the end of your nowplaying list. If you're shuffling all music, the song, album, or playlist will follow the now-playing song.

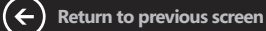

HDMI, the HDMI Logo, and High-Definition Multimedia Interface are trademarks or registered trademarks of HDMI Licensing LLC.

Be sure to check out www.zune.net/support for tips and tricks and detailed product info.

 $\odot$ 

©2009 Microsoft Corporation. All rights reserved.

426 C 021 C

 $25$ 

 $\overline{75}$ 50 25

360 123 172 279 XBOX 100

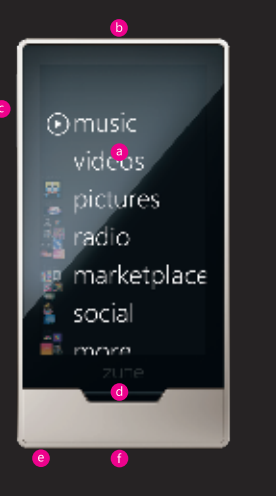

# welcome to zune HD bienvenido a zune HD

de audífonos (f) Puerto de sincronización a Pantalla táctil b Botón de activado/desactivado **C** Botón multimedia **d** Botón de inicio **e** Conexión

Antes de conectar tu Zune a la computadora, visita www.zune.net/setup para instalar la versión más reciente del software de Zune.

 $\frac{100}{100}$ 

 $25$  $100$  $75$  $50$  $25$ 

 $50$ 

 $100$ 

 $75$ 

Conecta tu Zune a la computadora.

Zune se carga siempre que está conectado. Es posible que la primera carga tarde una hora o más.

Sincroniza tu contenido: En el software de Zune, configura las opciones de sincronización en Configuración de Software y

# arrastra y tira elementos al reproductor. información básica

## configuración

 $-50$  $\overline{25}$ 

> **Listas de reproducción** Para guardar una lista de reproducción de las canciones que estás escuchando: ve a Música, Listas de reproducción, Reproducción en curso y haz clic en el botón Guardar.

**Fijar/liberar PIN** Utiliza la fijación de PIN para solicitar un código de 4 dígitos para tener acceso a la pantalla. Puedes activar/desactivar la fijación de PIN en Configuración

**Saltar a una letra de la lista** Las listas de música tienen cabeceras alfabéticas. Oprime cualquier letra del menú de letras y luego oprime otra letra para saltar a dicha posición de la lista.

**HD Radio** Zune HD admite HD Radio<sup>™</sup>. Ofrece recepción digital y, en muchos casos, programación adicional de tus estaciones FM favoritas. La disponibilidad depende de las emisiones de las estaciones y de la recepción de Zune. Para obtener una lista de las estaciones de tu zona, visita www.hdradio.com.

**Zoom** Dos toques breves ampliarán la vista de una imagen o un sitio web.

**Fijar/liberar la pantalla** Para evitar órdenes táctiles accidentales, apaga la pantalla oprimiendo el botón de apagado/encendido. Para encender la pantalla, oprime el botón de apagado/encendido y luego mueve el dedo por la pantalla para liberarlo.

**Activado/desactivado** Oprime el botón de activado/desactivado para encender. Después de un periodo de inactividad, el reproductor se apagará solo. Para apagarlo manualmente, mantén oprimido el botón hasta que aparezca la opción de apagado.

**Volver a la pantalla de inicio** Oprime el botón de inicio.

**Ir a Quickplay** Toca el fondo de la pantalla de inicio para mover la Quickplay a primer plano.

**Agregar elementos a Quickplay** Mantén oprimido un álbum, género, vídeo u otro elemento para ver las opciones adicionales, y luego selecciona Agregar a Quickplay.

**Reproducir aleatoriamente toda la música** Toca el botón de reproducción que encontrarás a la izquierda de la palabra Música en la pantalla de inicio.

**Pantalla anterior** Oprime el texto resaltado en la parte superior de la pantalla o el botón trasero virtual (si está visible).

**Opciones de reproducción** Los botones para reproducir aleatoriamente, repetir y calificar canciones aparecen en la parte inferior de la pantalla de reproducción en curso.

## **Reproducir**

La tecnología HD Radio se fabrica bajo licencia de iBiquity Digital Corp. U.S. y patentes extranjeras. HD Radio y el logotipo de HD Radio son marcas comerciales propiedad de iBiquity Digital Corp.

**Agregar a reproducción en curso** Agrega una canción, álbum o lista de reproducción al término de tu lista de reproducción en curso. Si estás reproduciendo aleatoriamente toda la música, la canción, el álbum o la lista de reproducción sonará una vez finalizada la reproducción de la canción en curso.

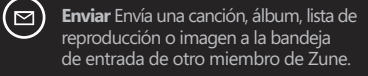

**Volver a la pantalla anterior**

## controles multimedia

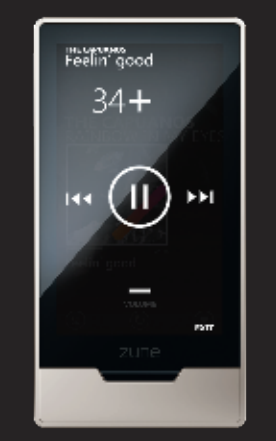

 $\odot$ Consulta la Guía de producto Zune™ para obtener información importante de seguridad.

Cuando reproduzcas contenido, toca la pantalla una sola vez para tener acceso a los controles multimedia básicos.

**Volumen** Oprime el botón multimedia y luego desplaza el dedo hacia la parte superior o inferior de la pantalla para subir o bajar el volumen.

**Siguiente/anterior** Oprime el botón multimedia y toque los botones anterior/siguiente que aparecerán en pantalla.

**Avance/retroceso rápido** Para un avance rápido, oprime el botón multimedia y luego mantén oprimida la parte derecha de la pantalla. Para retroceder, mantén oprimido el lado izquierdo.

## preguntas

**¿Qué puedo hacer si mi Zune HD no se enciende cuando lo saco de la caja por primera vez?** Es posible que la batería de tu reproductor necesite cargarse antes del primer uso.

**¿Cuánto tarda Zune HD en cargarse?** El reproductor se debe cargar por completo en unas 2 horas. Si no ves el símbolo de carga, cambia a otro puerto USB de tu PC o usa el adaptador de CA de Zune (se vende por separado).

**¿Qué puedo hacer si el software de Zune no encuentra mi reproductor?** Prueba utilizando otro puerto USB en tu computadora.

**¿Qué puedo hacer si Zune HD no responde?** Reinícialo: mantén oprimido el botón de encendido/ apagado durante 7 segundos.

**¿Qué formatos de archivo multimedia admite Zune?** Zune admite .wma, .mp4, .m4a, .m4b y .mp3 para audio; .wmv y .m4v para vídeo; así como .jpg para fotos.

**¿Cómo puedo visualizar programación de alta definición con mi Zune HD?** Zune HD mostrará fuentes de alta definición de 720p compatibles en su pantalla integrada (480  $\times$  272). Para visualizar fuentes HD en resolución de alta definición real, en cualquier caso, tu Zune HD debe estar reproduciendo archivos HD al estar conectado a un televisor de alta definición que utilice la estación de acoplamiento HD y AV Zune y un cable HDMI<sup>™</sup> (ambos se venden por separado). Visita www.zune.net para obtener más información.

**¿Puedo usar Zune cuando esté conectado a mi computadora?** Sí. Cierra el software de Zune para usar tu Zune. Éste continuará cargándose mientras esté conectado.

**¿Cómo puedo sincronizar de forma inalámbrica con mi computadora?** Para configurar la sincronización inalámbrica, conecta tu dispositivo Zune con el cable de sincronización suministrado. Luego, en el software de Zune, ve a Configuración, Reproductor, Sincronización inalámbrica y sigue las instrucciones que aparecerán en pantalla.

# **&ZUNEHD**

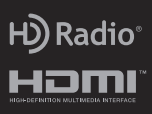

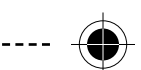

HDMI, el logotipo de HDMI Logo y High-Definition Multimedia Interface son marcas comerciales o marcas comerciales registradas de HDMI Licensing LLC.

No dejes de visitar www.zune.net/support para obtener con-sejos y trucos así como información detallada del producto.

Para obtener más información, consulta la Guía del usuario de Zune en www.zune.net/support.

© 2009 Microsoft Corporation. Todos los derechos reservados.

426 C 021 C